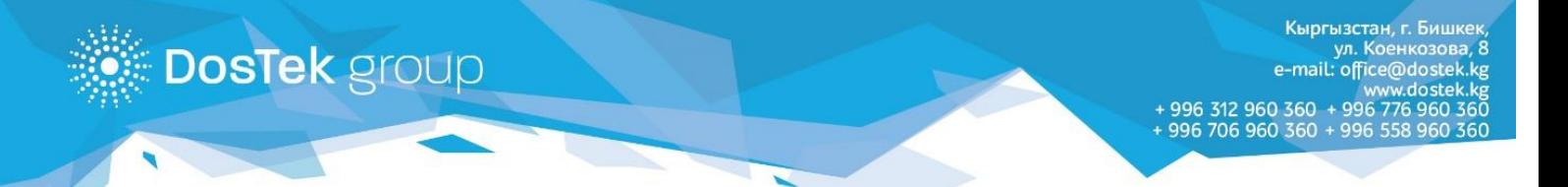

## **Квалификацияланган электрондук колтамга алуу үчүн Документтер**

## **("ДОС ТЭК ГРУПП"та катталган уюмдун адиси үчүн)**

- 1. Адис эмгектенген юридикалык жактын же жеке ишкердин (ИП, ЧП) Мамлекеттик каттоо жөнүндөгу күбөлүгүнүн көчүрмөсү.
- 2. Адистин паспортунун көчүрмөсү (КР атуулдары ID-картанын көчүрмөсүн, ал эми чет элдик атуулдар чет мамлекетке баруу үчүн берилген паспорттун көчүрмөсүн тапшырышат). **Эскертүү:**

*- чет тилде жазылган паспорттун көчүрмөсү мамлекеттик же расмий тилдеги нотариалдык ырасталган котормосу менен тапшырылат.*

- **-** *чет өлкөлүк жарандардын Кыргыз Республикасында ыйгарылган ПИНи (персоналдык идентификациялык номер) сөзсүз түрдө болуусу керек.*
- 3. Адисти кызматка дайындо боюнча буйруктун көчүрмөсү.
- 4. Уюмдун атынан берилген М2а формасындагы ишеним кат, жетекчинин колу коюлган, мөөр басылган (үлгүсүн «Документтер» бөлүмүнөн жүктөп алса болот).
- 5. Ишеним кат берилген ишенимдүү адамдын паспортунун көчүрмөсү.
- 6. Адиске электрондук колтамга алуу үчүн буйрутманы толтуруп ала келүү (буйрутманын формасын «Документтер» бөлүмүнөн жүктөп алса болот).

**Эгер адис эмгектенген уюм "ДОС ТЭК ГРУПП"та каттала элек болсо, төмөнкү документтерди кошо алып келүү зарыл:**

- 1) КР Социалдык фондунан берилген төлөөчүнүн камсыздандыруу төгүмү боюнча кабарламасынын көчүрмөсү. Кабарлама (Извещение) 2019-жылдын 1-январынан кийин берилип, жаңы каттоо номери болушу керек.
- 2) Уюм эетекчисинин паспортунун көчүрмөсү (КР атуулдары ID-картанын көчүрмөсүн, ал эми чет элдик атуулдар – чет мамлекетке баруу үчүн берилген паспорттун көчүрмөсүн тапшырышат). **Эскертүү:**

*- чет тилде жазылган паспорттун көчүрмөсү мамлекеттик же расмий тилдеги нотариалдык ырасталган котормосу менен тапшырылат.*

*- чет өлкөлүк жарандардын Кыргыз Республикасында ыйгарылган ПИНи (персоналдык идентификациялык номер) сөзсүз түрдө болуусу керек.*

- 3) Уюм жетекчисин кызматка бекитүү жөнүндөгү документтин (чечим, буйрук ж.б.) көчүрмөсү.
- 4) Уюмга электрондук колтамга алуу үчүн буйрутманы толтуруп ала келүү (буйрутманын формасын «Документтер» бөлүмүнөн жүктөп алса болот).